## 更新情報の○○○○(令和○)年をクリック ○○○○年に更新された範囲全てが表示(全ての更新月が選択・表示)されます

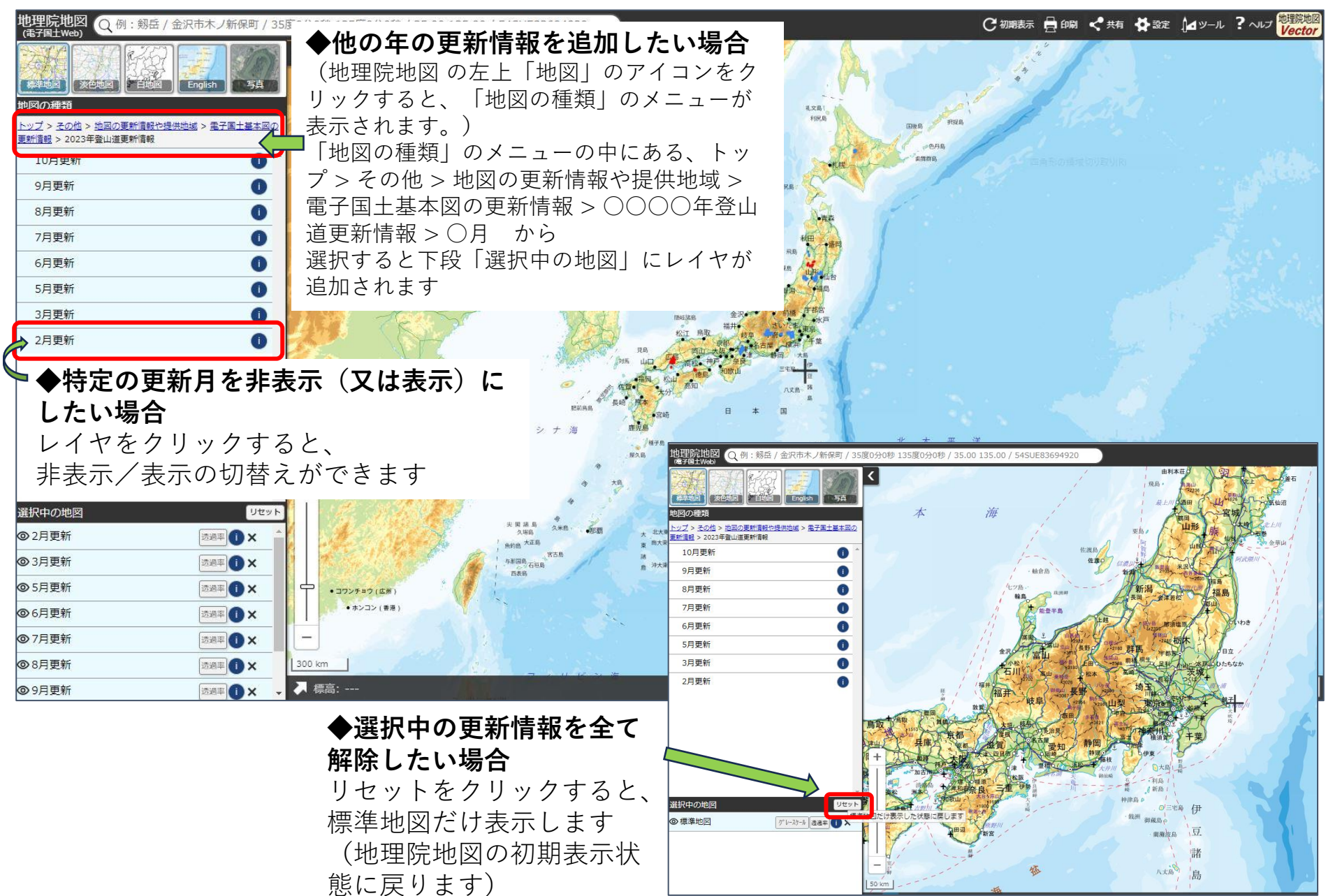